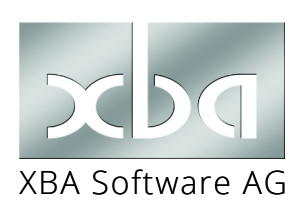

## *XBA Rechnungswesen / PDFMailer* **PDFMailer für Mahnung, AVIS, Rechnungen (ZUGFeRD, XRechnung)**

Mahnungen, Saldenmitteilungen, Zahlungs- und Lastschriftavise, Rechnungen/Gutschriften und andere Druckberichte aus dem *XBA Rechnungswesen* können automatisch aus der Anwendung als PDF-Mail gesendet werden. Der Empfänger (Kunde oder Lieferant) erhält dann eine E-Mail mit der PDF-Datei des Berichts im Anhang. Alternativ zum E-Mail-Versand wäre auch ein automatischer Versand per Fax bei Nutzung eines Online-Faxdienstes oder Fax-Servers möglich.

Die folgende Beschreibung bezieht sich auf das von der *XBA Software AG* kostenpflichtig erhältliche Lösungspaket mit Ansichten und Druckberichten für folgende Zwecke:

- **Mahnung** per Mail
- **Zahlungs-/Lastschriftavis** per Mail
- **Saldenbestätigung** per Mail
- **Rechnungen / Gutschriften** (aus der Fakturierung)

Die hier vorgestellte Lösung basiert auf dem gotomaxx PDFMAILER. Die benötigten Einzel- oder Serverlizenzen dieser Software erhalten Sie als Bestandteil der PDFMail-Lösung nach Absprache von der XBA Software AG.

- Auch **elektronische Rechnungen (PDF/XML)** im Format **XRechnung / ZUGFeRD** können über individuell eingerichtete Berichte mit dem *PDFMAILER* ausgegeben werden.
- *!* Das Bereitstellen von Druckberichten für den E-Mail- oder Fax-Versand sowie für die Ausgabe elektronischer Rechnungen erfordert in jedem Fall individuelle Maßnahmen und Unterstützung durch die *XBA Software AG*. Für Informationen zu Preisen und technischen Details wenden Sie sich bitte an die *XBA Software AG*!

# **Inhalt**

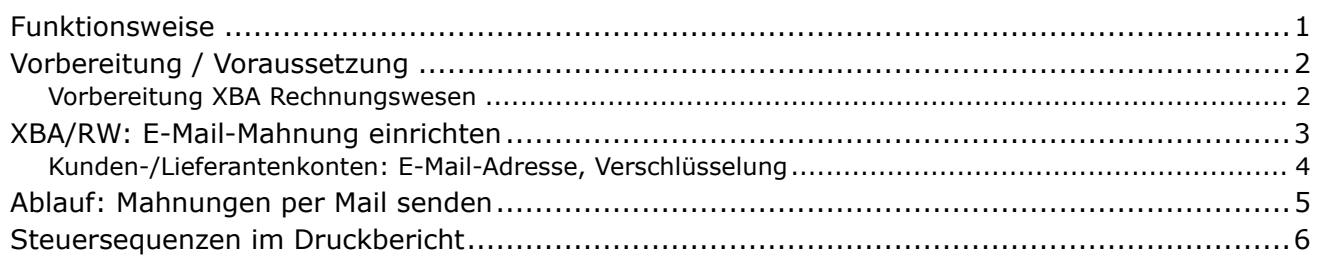

### Funktionsweise

Der *PDFMAILER* steht nach der Installation als Drucker im Windows-System bereit. Im *XBA Rechnungswesen* kann dann ein entsprechender Druckbericht ausgewählt werden, beispielsweise in einem Mahnungslauf. Dieser Druckbericht enthält neben den eigentlichen Mahnungen auch die für den Mail-Versand erforderlichen Daten.

Durch die Ausgabe über den *PDFMAILER* wird je Kunde/Lieferant eine E-Mail erzeugt. Die Mail enthält einen dynamischen Betreff und einen Standardtext, der aus einer änderbaren Textdatei übernommen wird. Die Mahnung bzw. der Druckbericht wird je Kunde/Lieferant automatisch als PDF-Datei an die Mail angehängt. Auch das Versenden der Mails erfolgt automatisch im Hintergrund. Die dazu erforderlichen E-Mail-Adressen müssen vorher in den Kontaktdaten der Kunden/Lieferanten im Feld Zusatz hinterlegt werden.

### <span id="page-1-0"></span>Vorbereitung / Voraussetzung

- **▶ gotomaxx PDFMAILER 8:** Installieren Sie zunächst den *PDFMAILER 8* (oder höher) auf dem RW-Arbeitsplatz (Einzellizenz) oder ggf. den *PDFMAILER 8* im Netzwerk. Die Installationsdatei sowie die Lizenznummer erhalten Sie von der gotomaxx software GmbH. Ggf. können Sie eine Testversion, die Sie über die gotomaxx-Website ([www.gotomaxx.com](https://www.gotomaxx.com)) herunterladen, für 14 Tage nutzen.
- *!* Für **XRechnung / ZUGFeRD** benötigen Sie die PDFMAILER-Version mit **Cloudservices**.
- ▶ Nach der Installation starten Sie die App *gotomaxx PDFMAILER 8 Manager*.
- ▶ Öffnen Sie die Druckerverwaltung und richten Sie den Drucker für den Mail-Versand ein. In den E-Mail-Einstellungen können Sie **Outlook**, **Thunderbird** oder einen **SMTP**-Account konfigurieren\*. Aktivieren Sie die Optionen E-Mail-Client öffnen Einstellung dauerhaft für diesen Drucker speichern
- **ingliche Es wird empfohlen, die weiteren Druckeinstellungen in diesem Dialog zunächst in der Standardeinstellung zu belassen und eventuelle spätere Änderungen nur gezielt und nicht** ohne Testläufe vorzunehmen.
- *!* \* E-Mail-Client: Der E-Mail-Client muss so eingestellt sein, dass andere Anwendungen Mails senden können (ohne Warnung) und dass nicht "Standard MAPI" genutzt wird.

#### Vorbereitung XBA Rechnungswesen

Für die Einrichtung im XBA Rechnungswesen werden folgende Dateien benötigt:

- **XBARW\_PDFmailer.xdv** (Ansichten)
- **XBARW\_PDFmailer.xbp** (Druckberichte)
- **emailtextavis.txt** (Textvorlage AVIS)
- **emailtextmahnung.txt** (Textvorlage Mahnung)
- **emailtextsb.txt** (Textvorlage Saldenbestätigung/-mitteilung)
- **emailtextfaktura.txt** (Textvorlage Rechnung/Gutschrift)

Die Textdateien enthalten den allgemeinen E-Mail-Text. Die mitgelieferten Texte sind nur Muster, die in jedem Fall bearbeitet und individuell angepasst werden müssen. Beispiel für die Mahnung:

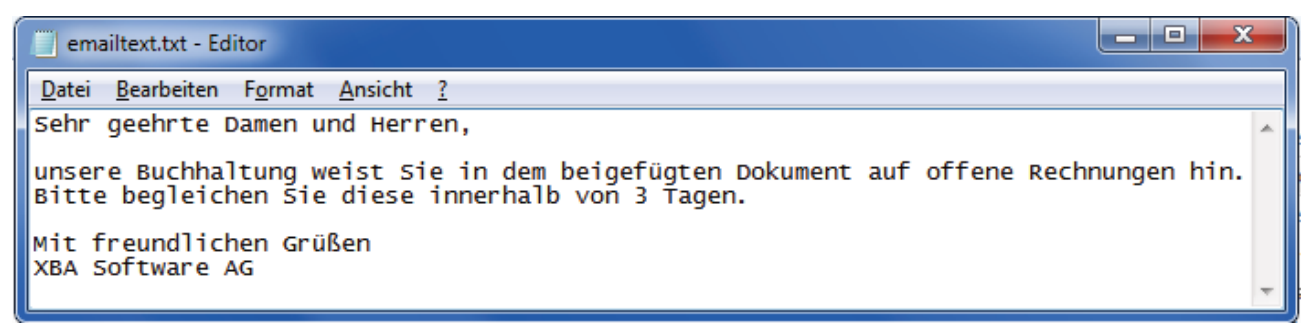

<span id="page-2-0"></span>Importieren Sie die Ansichten aus **XBARW\_PDFmailer.xdv** (Datei > Importieren/ Exportieren > Ansichten importieren).

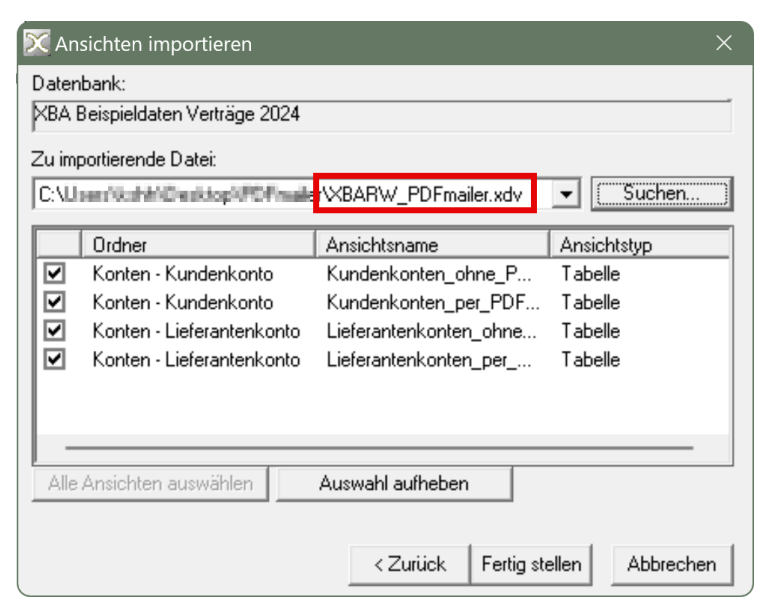

Importieren Sie die Druckberichte aus der Datei **XBARW\_PDFmailer.xbp** (Extras > Druckanwendung).

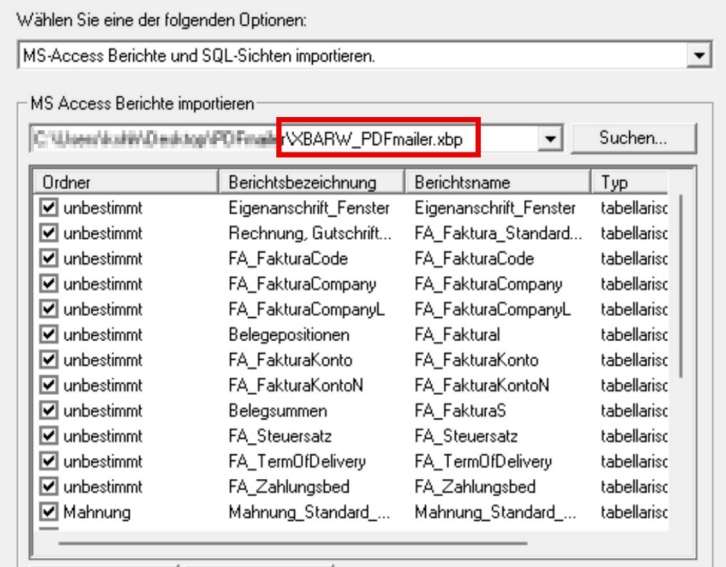

Erstellen oder bearbeiten Sie die von Ihnen benötigten Textdateien **emailtextavis. txt** (Textvorlage AVIS), **emailtextmahnung.txt** (Textvorlage Mahnung), **emailtextsb.txt** (Textvorlage Saldenbestätigung/-mitteilung) und **emailtextfaktura.txt** 

Die Dateien sollten den gewünschten allgemeinen Standardtext der automatisch erstellten E-Mails enthalten. Die E-Mails aus XBA/RW bzw. PDFMAILER werden standardmäßig im E-Mail-Format "Nur Text" gesendet, das heißt, ohne Formatierungen oder Bilder. Der Inhalt des Textfeldes der Mails wird dabei aus diesen Textdateien übernommen.

Speichern Sie die Textdateien standardmäßig im Ordner C:\data. Wenn Sie einen anderen Ordner (Pfad) verwenden, passen Sie die Angaben im Kopfbereich des Access-Druckberichts entsprechend (siehe Seite 8: Steuersequenz "@@ mbxxxxxx@@").

### <span id="page-3-0"></span>Kunden-/Lieferantenkonten: E-Mail-Adresse, Verschlüsselung

Die mitgelieferten Ansichten filtern Kunden-/Lieferantenkonten unter anderem nach dem Vorkommen des Zeichens "@" im Feld Zusatz des entsprechenden Kontakts.

- ▶ Legen Sie fest, welche Kunden grundsätzlich Mahnungen per Mail erhalten können, indem Sie für diese Kunden im Feld Zusatz die entsprechende Empfänger-E-Mail-Adresse eintragen: Adressen und Konten > Adressen > Allgemeines(1) > Feld Zusatz Geben Sie die E-Mail-Adresse ohne weitere Ergänzungen ein, wenn keine Verschlüsselung erfolgen soll.
- ▶ Ein **individuelles Kennwort zur Verschlüsselung** der PDF-Dateien für diesen Kontakt kann durch die Ergänzung **@@ @@su???** direkt nach der E-Mail-Adresse im Feld Zusatz festgelegt werden, wobei anstelle von "???" das Kennwort angegeben wird.

## <span id="page-4-0"></span>Ablauf: Mahnungen per Mail senden

Das folgende Beispiel zeigt einen Mahnlauf mit E-Mail-Versand:

- 1. Offene Posten > Mahnungen > Neu.
- **2.** Eingabe der Daten (Bezeichnung, Mahnverfahren, Mahndaten).
- 3. Auswahltyp nach Ansicht "Konten per PDFmailer".

Alle Konten mit E-Mail-Adresse im Adressen-Datenfeld Zusatz werden angezeigt.

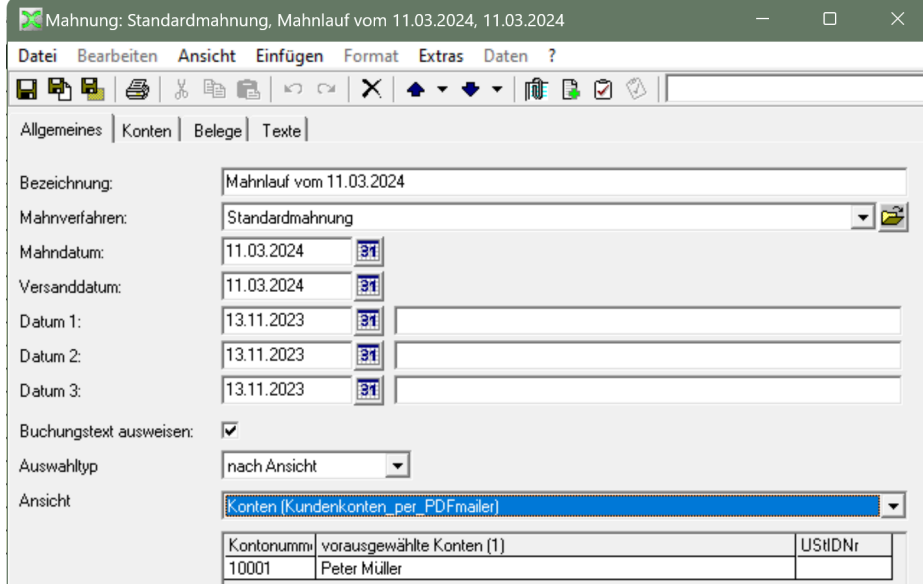

- **4.** Speichern des Mahnungslaufs, ggf. Bearbeiten der Mahnkonten, Belege oder Mahntexte.
- **5.** Drucken (Strg + P): Auswahl Bericht "Mahnung Standard PDFMailer" > Access-Druckvorschau > Drucken.

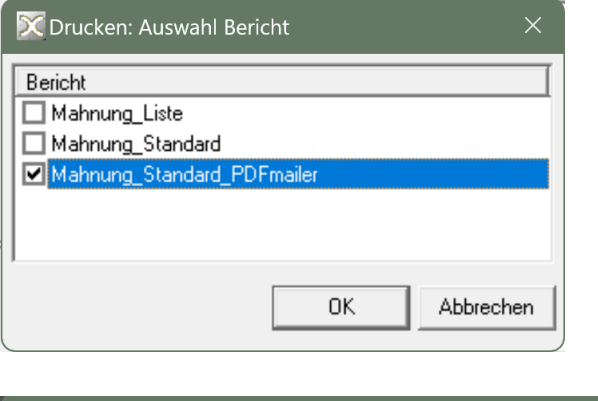

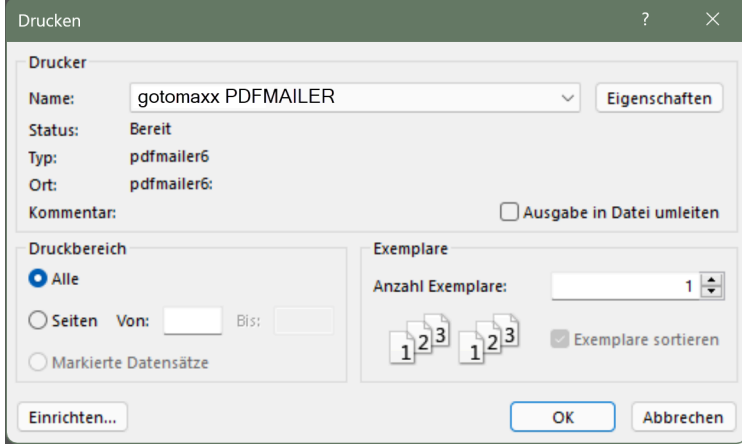

- <span id="page-5-0"></span>**6.** Für jedes Kundenkonto im Mahnungslauf wird eine E-Mail mit PDF-Anhang erzeugt und in den Mail-Ausgang des angegebene E-Mail-Programms gestellt. Der Betreff wird standardmäßig mit "Mahnung vom [Mahndatum]" gefüllt, der E-Mailtext aus der o.g. Datei übernommen. Die PDF-Datei im Anhang der Mail wird standardmäßig mit "Mahnung [Kontonummer] [Mahndatum]" benannt und enthält die entsprechende Mahnung wie im Druckbericht definiert.
- **7.** Je nach Konfiguration des E-Mail-Clients werden die Mails sofort oder erst mit dem nächsten Senden/Empfangen-Vorgang übermittelt und unter "Gesendet" abgelegt.

### Steuersequenzen im Druckbericht

Um Berichte wie Mahnungen, Saldenmitteilungen oder andere per E-Mail zu senden, muss ein entsprechender Access-Druckbericht bereitgestellt werden.

Im Kopfbereich des Druckberichts wird ein Textfeld eingefügt, das die Daten und Steuersequenzen für den PDFMAILER enthält.

Beispiel: Der Inhalt des Textfeld im mitgelieferten Bericht für Mahnungen:

="@@ml@@ @@mo0@@ @@od0@@ @@mbc:\data\emailtextmahnung.txt@@ @@fnMahnung\_" & [Kontonummer] & "\_" & [Mahndatum] & "@@ @@edMahnung vom " & [Mahndatum] & "@@ @@to" & [MZusatz] & "@@"

Die einzelnen Steuersequenzen beginnen und enden jeweils mit **@@**. Texte werden in **Anführungszeichen** gesetzt, Verkettung ist mit **&** möglich. Hier im einzelnen:

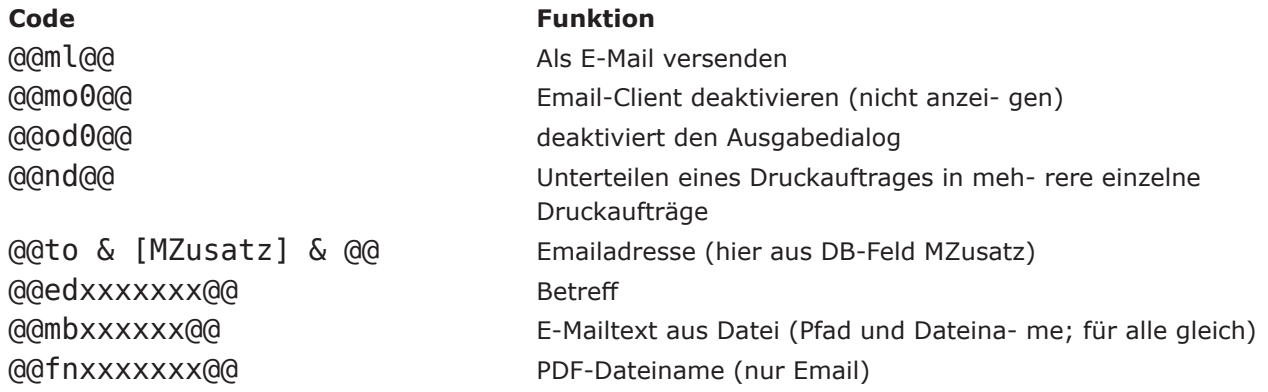

Individuelle Anpassungen können bei Bedarf etwa für den Betreff der E-Mail (@@ed), den Dateinamen der PDF-Datei (@@mf) oder den Pfad und Dateinamen der "email- text.txt" (@@mb) vorgenommen werden.